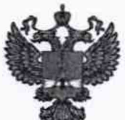

ФЕДЕРАЛЬНОЕ АГЕНТСТВО ПО ТЕХНИЧЕСКОМУ РЕГУЛИРОВАНИЮ И МЕТРОЛОГИИ

## **ФЕДЕРАЛЬНОЕ БЮДЖЕТНОЕ УЧРЕЖДЕНИЕ «ГОСУДАРСТВЕННЫЙ РЕГИОНАЛЬНЫЙ ЦЕНТР СТАНДАРТИЗАЦИИ, МЕТРОЛОГИИ И ИСПЫТАНИЙ В Г. МОСКВЕ И МОСКОВСКОЙ ОБЛАСТИ» (ФБУ «РОСТЕСТ-МОСКВА»)**

УТВЕРЖДАЮ

Заместитель генерального директора ФБУ «Ростест-Москва»

А.Д. Меньшиков » мая 2019 г. DOCTECT-MockBay

Государственная система обеспечения единства измерений

# СПИРОГРАФЫ SPIROSCOUT

Методика поверки

РТ-МП-5958-421 -2019

г. Москва 2019 г.

Настоящая методика поверки распространяется на спирографы SpiroScout (далее спирографы), изготовленные «Гансхорн Медицин Электроник ГмбХ, Германия» (Ganshom Medizin Electronic GmbH, Industriestrasse 6-8, D-97618 Niederlauer, Germany) и устанавливает порядок проведения их первичной и периодической поверок.

Интервал между поверками - 1 год.

## **1 Операции поверки**

При проведении поверки выполняют операции, указанные в таблице 1. При получении отрицательного результата в процессе выполнения любой из операций поверки спирограф признают непригодным и его поверку прекращают.

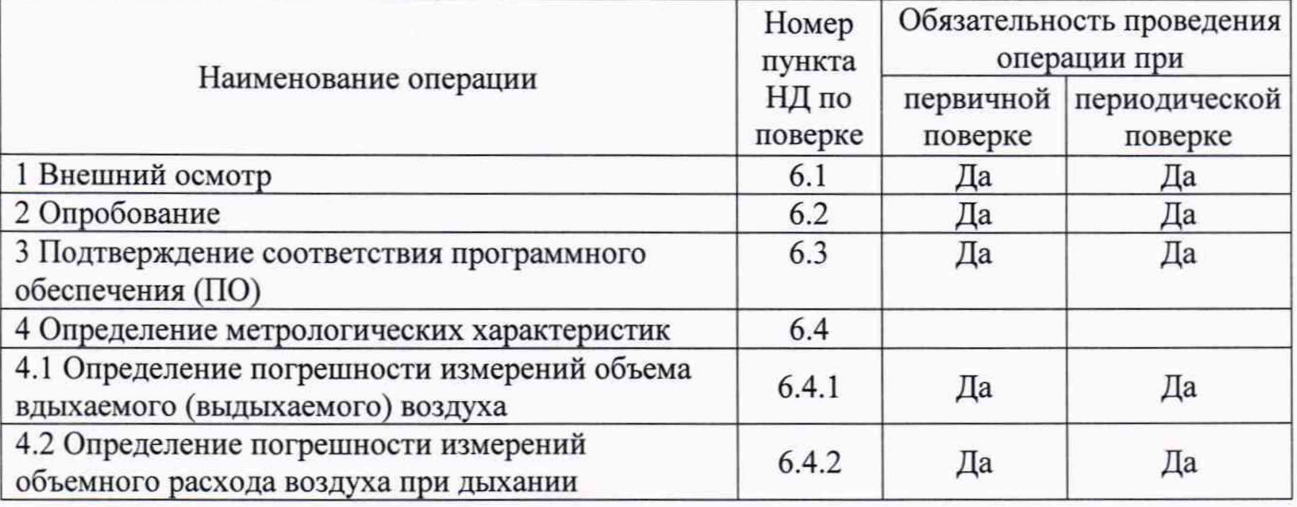

#### Таблица 1 - Операции поверки

## **2 Средства поверки**

2.1 При проведении поверки применяют основные средства поверки, а также вспомогательное оборудование, указанные в таблице 2.

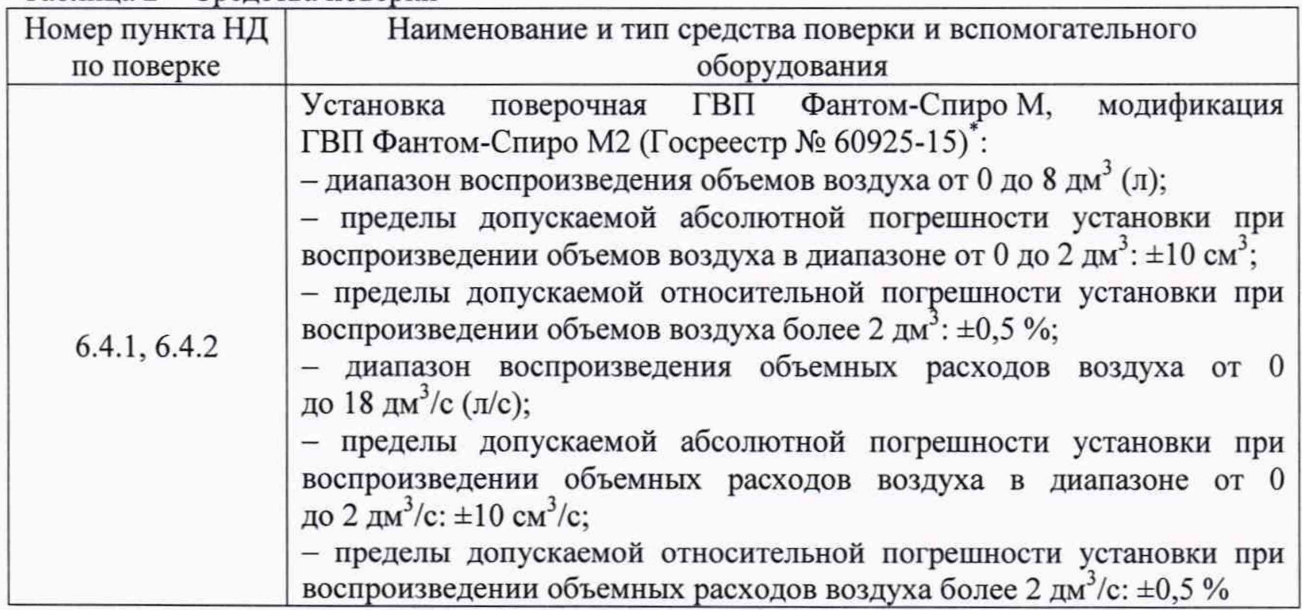

Таблина 2 - Средства поверки

2.2 Допускается применение аналогичных средств поверки, обеспечивающих определение метрологических характеристик поверяемого СИ с требуемой точностью.

лист № 3 Всего листов 8

#### **3 Требования к квалификации поверителей**

К проведению поверки допускаются лица, имеющие опыт поверки средств измерений медицинского назначения, изучившие техническую документацию на средство поверки и поверяемый спирограф, настоящую методику поверки и имеющие не ниже III квалификационной группы по электробезопасности.

#### **4 Требования безопасности**

4.1 При проведении поверки должны соблюдаться правила техники безопасности при эксплуатации электроустановок потребителей, меры безопасности, приведенные в эксплуатационной документации на используемые средства поверки.

4.2 На рабочем месте сетевые цепи, для исключения электромагнитных помех, должны быть разнесены от входных цепей спирографов на достаточное расстояние. Вблизи рабочего места не должно быть источников электромагнитных помех. Кроме того, во время проведения поверки необходимо обеспечить отсутствие воздушных потоков (сквозняков, ветра), источников тепла или холода, прямое действие солнечных лучей или иных источников света или энергии, а также воздействие пыли, песка или иных химических веществ.

#### **5 Условия поверки**

5.1 При проведении поверки должны соблюдаться следующие условия:

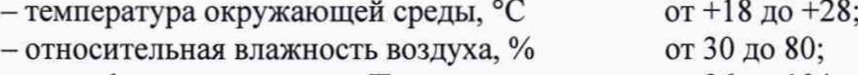

- атмосферное давление, кПа от 96 до 104.

## **6 Проведение поверки**

#### **6.1 Внешний осмотр**

6.1.1 При проведении внешнего осмотра необходимо проверить отсутствие механических повреждений корпуса базовой станции, коммутационных кабелей и датчика спирометрии, надежность крепления дыхательной трубки и кабелей в соответствующих портах, а также отсутствие прочих дефектов, мешающих работе спирографа и (или) влияющих на точность проводимых с его помощью измерений.

6.1.2 Маркировка поверяемого спирографа должна быть различимой и содержать как минимум следующую информацию:

- наименование и торговый знак производителя;

- наименование модели - спирограф SpiroScout;

- заводской номер спирографа;

- год изготовления спирографа.

6.1.3 Комплектность поверяемого спирографа должна соответствовать комплектности, указанной в разделе 2.4 «Необходимые компоненты системы» руководства пользователя.

#### **6.2 Опробование**

6.2.1 Собрать пневматическую схему для измерений (рис. 1), которая состоит из:

1) генератора пневматических импульсов (далее - ГПИ) в составе: установки поверочной ГВП Фантом-Спиро М с персональным компьютером;

2) выходного патрубка;

3) эластичного переходника (силиконовой манжеты);

4) дыхательной трубки;

5) датчика спирометрии испытываемого спирографа;

6) кабеля датчика спирометрии;

7) базовой станции с персональным компьютером.

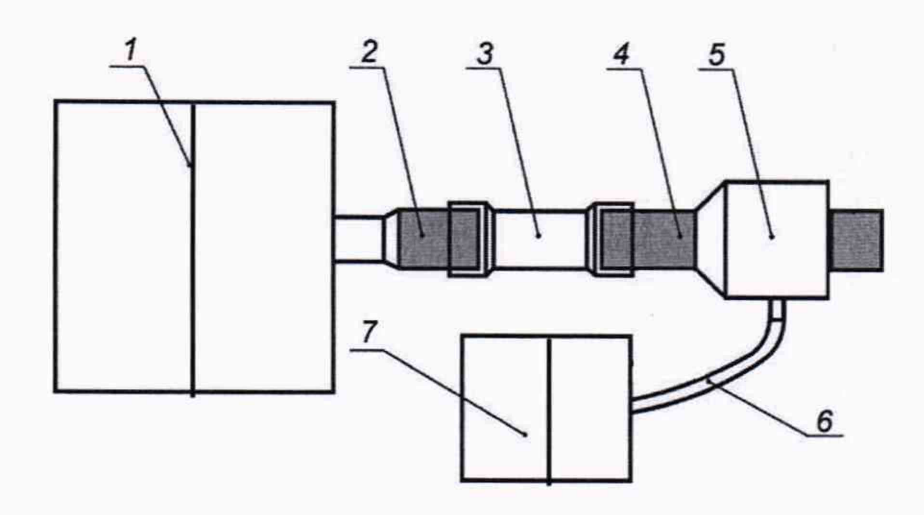

Рисунок 1 - Пневматическая схема для проверки диапазона и погрешности измерений объемов и объемных расходов воздуха при дыхании

6.2.2 При проведении измерений дыхательную трубку датчика спирометрии поверяемого спирографа необходимо плотно подсоединить к выходному патрубку ГПИ с помощью эластичных переходников (например, силиконовых манжет и (или) труб) для полного исключения утечек воздуха из получившейся пневмосистемы «ГПИ — датчик спирометрии». Применяемое подсоединение должно быть минимальной длины, без изгибов и ступенчатых соединений, объемом, не превышающим 0,3 л.

6.2.3 В процессе измерений датчик спирометрии поверяемого спирографа должен быть ориентирован в пространстве так же, как и при проведении исследований дыхания человека. Допустимая пространственная ориентация датчика указана в Руководстве пользователя на спирограф раздел 5.4 «Измерение SV».

6.2.4 Включить SpiroScout, используя клавишу включения на задней панели базовой станции. Запустить программу управления спирографом LFX, дважды щелкнув по иконке

LFX на рабочем столе ПК *Ш ВЖ .* Откроется стартовый экран программы LFX.

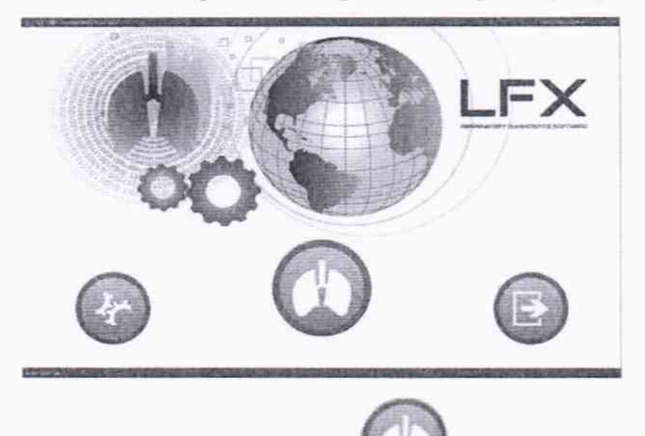

Зайти в меню «Управление пациентами» Завести профиль нового пациента с произвольными данными, в котором в дальнейшем будут проводиться измерения.

Провести калибровку спирографа с помощью ГПИ в соответствии с разделом 4

«Калибровка» Руководства пользователя SpiroScout, нажав на программную кнопку Задать калибровочный объем 3 л при стабильном потоке в течение пневмоимпульса 3 л/с и ввести значения параметров окружающей среды. Запустить процесс калибровки, дождаться автоматического завершения по истечение 11 циклов.

6.2.5 Настроить ГПИ на воспроизведение одиночных пневмоимпульсов (выбрать профиль «постоянный расход») объемом воздуха 4 л при стабильном потоке в течение пневмоимпульса 8 л/с (длительностью 0,5 с).

6.2.6 Перевести спирограф в режим измерений «Спокойная спирометрия» нажатием

кнопки «Подробнее», затем «Спиро» **В сочем в меню «Настройка данных результатов»** 

выбрать отображение измеряемых параметров - «Жизненная емкость легких на вдохе УСвд» (объем вдыхаемого воздуха VC IN) и «Жизненная емкость легких на выдохе УСвыд» (объем выдыхаемого воздуха VC ЕХ).

6.2.7 Нажать программную кнопку «Пуск» для запуска измерения. Запустить в программе установки поверочной ГВП Фантом-Спиро М дыхательные маневры «вдох» затем «выдох». После трех дыхательных движений нажать программную кнопку «Стоп» для расчета результата. Убедиться, что спирограф измеряет объем вдыхаемого «УСвд» (VC IN) и выдыхаемого «УСвыд» (VC ЕХ) воздуха.

6.2.8 Перейти в режим измерений «Форсированная спирометрия», нажатием кнопки

«Подробнее», затем «Поток/Объем» **• В меню «Настройка данных результатов»** 

выбрать отображение измеряемых параметров - «MMEF» (максимальный поток в середине выдоха) и «PEF» (пиковая объемная скорость (ПОС) на выдохе).

6.2.9 Нажать программную кнопку «Пуск» для запуска измерения. Запустить в программе установки поверочной ГВП Фантом-Спиро М дыхательные маневры «вдох» затем «выдох». После трех дыхательных движений нажать программную кнопку «Стоп» для расчета результата. Убедиться, что спирограф измеряет объемный расход воздуха параметры «MMEF » и «PEF ».

## **6.3 Подтверждение соответствия программного обеспечения (ПО)**

6.3.1 Для проверки соответствия ПО выполняют следующие операции:

- провести визуализацию идентификационных данных ПО, установленного на персональный компьютер спирографа. Для этого открыть в стартовом окне программы управления спирографом SpiroScout на ПК (LFX) нажать в правом верхнем углу на значок **«i»** - Информация о программе при этом на экране отобразятся идентификационные данные ПО;

- сравнить полученные данные с идентификационными данными, установленными при утверждении типа и указанными в описании типа на спирографы SpiroScout.

6.3.2 Осуществляют проверку обеспечения защиты ПО от несанкционированного доступа во избежание искажений результатов измерений. Убеждаются, что доступ пользователя к функциям ПО и измеренным данным реализован корректно, доступ к ПО имеют только сервисные инженеры фирмы-производителя (посредством пароля) и несанкционированное изменение ПО любыми непреднамеренными и преднамеренными действиями пользователя невозможно.

## **6.4 Определение метрологических характеристик**

6.4.1 Определение погрешности измерений объема вдыхаемого (выдыхаемого) воздуха.

6.4.1.1 Измерения проводят по ранее собранной схеме (рис. 1).

6.4.1.2 Загрузить ранее созданный в п. 6.2.4 профиль пациента.

6.4.1.3 Настроить ГПИ на воспроизведение одиночных пневмоимпульсов («выдоха») объемом воздуха 0,2 л при стабильном потоке в течение пневмоимпульса 0,2 л/с

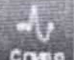

(длительностью 1 с).

6.4.1.4 Перевести спирограф в режим измерений «Спокойная спирометрия» нажатием

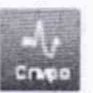

спре на вопрос кнопки «Подробнее». Удерживая нажатой кнопку Shift, нажать «Спиро» об игнорировании BTPS факторов ответить «Да», тем самым будет отключена BTPSкоррекция для измеренных значений объема на вдохе. Для измеренных значений объема на выдохе  $K<sub>RTPS</sub> = 1.03$ .

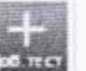

6.4.1.5 Нажатием программной кнопки «Добавить попытку» провести как описано в п. 6.2.7 не менее трех измерений объемов воспроизводимых ГПИ пневмоимпульсов. Зафиксировать измеренные значения параметров «VCвд» (VCIN) и «VСвыд» (VC EX). Все измерения следует проводить с временным интервалом между измерениями, не превышающим 2 минуты.

6.4.1.6 Повторить измерения по 6.4.1.5, последовательно задавая при помощи ГПИ значения объемов, равные 1 и 2 л длительностью 1 с, а также 5 и 8 л длительностью 2 с при стабильном потоке в течение пневмоимпульса.

По окончании цикла измерений объемов вдыхаемого (выдыхаемого) воздуха выйти в главное меню, нажав программную кнопку «Меню».

Примечания

1 В случае выхода результата измерений за пределы допускаемой погрешности следует повторить измерение с теми же параметрами пневмоимпульса, как и при ошибочном измерении. Если при повторном измерении измеренный объем отличается от воспроизводимого на значение, превосходящее предел допускаемой погрешности, результат поверки считается отрицательным.

2 Лопускается не проводить периодическую поверку спирографов для значения объема воздуха 8 л.

6.4.1.7 Для всех проведенных измерений рассчитать значения абсолютной и относительной погрешности измерений по формулам:

$$
\Delta_{\rm V} = V_{\rm u2M} - V_{\rm dm} \tag{1}
$$

$$
\delta_{\rm V} = \frac{V_{u_{3M}} - V_{\rm sm}}{V_{\rm sm}} \cdot 100\,,\tag{2}
$$

где  $V_{\text{am}}$  – значение объема воздуха в пневмоимпульсе, воспроизводимом ГПИ, л;

 $V_{u3M}$  - значение объема воздуха в пневмоимпульсе, измеренное поверяемым спирографом, л.

Примечание - Так как спирограф автоматически производит приведение значений объемов выдыхаемого воздуха, проходящего через датчик, к BTPS-условиям, то в качестве параметра  $V_{2m,6hd}$  следует использовать скорректированное значение параметра пневмоимпульса, которое выводится в программе управления ГПИ рядом с нескорректированным. За эталонное значение объема вдыхаемого воздуха  $V_{\text{3m.6d}}$  следует принимать нескорректированное значение параметра пневмоимпульса.

6.4.1.8 Результат операции считается положительным, если в диапазоне от 0,2 до 1,66 л включительно абсолютная погрешность измерений объема вдыхаемого (выдыхаемого) воздуха не превышает  $\pm 0.05$  л, а в свыше 1.66 до 8 л относительная погрешность измерений объема вдыхаемого (выдыхаемого) воздуха не превышает ±3 %.

6.4.2 Определение погрешности измерений объемного расхода воздуха при дыхании

6.4.2.1 Измерения проводят по ранее собранной схеме (рис. 1).

6.4.2.2 Загрузить ранее созданный в п. 6.2.4 профиль пациента.

6.4.2.3 Настроить ГПИ на воспроизведение пневмоимпульсов (выбрать профиль «постоянный расход») со стабильным значением объемного расхода воздуха, равным 0.2 л/с и длительностью 5 с (объем 1 л).

6.4.2.4 Перейти в режим измерений «Форсированная спирометрия», нажатием кнопки

«Подробнее». Удерживая нажатой кнопку Shift, нажать «Поток/Объем» [157,251]. на вопрос об игнорировании BTPS факторов ответить «Да», тем самым будет отключена BTPSкоррекция для измеренных значений расхода на вдохе. Для измеренных значений расхода на выдохе  $K<sub>BTPS</sub> = 1,03$ .

провести как 6.4.2.5 Нажатием программной кнопки «Добавить тест» описано в п. 6.2.9 не менее трех измерений объемных расходов воздуха в воспроизводимых ГПИ пневмоимпульсах. Зафиксировать измеренные значения параметра «ММЕF». Все измерения следует проводить с временным интервалом между измерениями, не превышающим 2 минуты.

6.4.2.6 Повторить измерения по 6.4.2.5, последовательно задавая с помощью ГПИ пневмоимпульсы со значениями объемных расходов 0,8 л/с длительностью 2,5 с (объем 2 л), а также 4 л/с длительностью 1 с (объем 4 л) и 6,5 л/с длительность 0,77 с (объем 5 л).

6.4.2.7 Настроить ГПИ на воспроизведение пневмоимпульса профиля «трапеция», с следующими параметрами:

- максимальный расход воздуха РЕГ (ПОС) 12 л/с;

- максимальный объем воздуха FVC (ФЖЕЛ) 5 л;

- объем при максимальном расходе 1 л.

6.4.2.8 Провести измерения по 6.4.2.5, но в качестве измеренного значения объемного расхода зафиксировать «РЕF».

Примечание - В случае выхода результата измерений за пределы допускаемой погрешности следует повторить измерение с теми же параметрами пневмоимпульса, как и при ошибочном измерении. Если при повторном измерении измеренный расход отличается от воспроизводимого на значение, превосходящее предел допускаемой погрешности, результат поверки считается отрицательным.

6.4.2.9 Для всех проведенных измерений рассчитать значения абсолютной и относительной погрешности измерений по формулам:

$$
\Delta_{\mathcal{Q}} = Q_{u\mathfrak{z}u} - Q_{\mathfrak{z}m} \tag{3}
$$

$$
\delta_{\rm Q} = \frac{Q_{u_{3M}} - Q_{\rm 3m}}{Q_{\rm 3m}} \cdot 100 \,, \tag{4}
$$

где  $Q_{3m}$  - значение объемного расхода воздуха в пневмоимпульсе, воспроизводимом ГПИ на выдохе, л/с;

 $Q_{u3u}$  - значение объемного расхода воздуха в пневмоимпульсе, измеренное поверяемым спирографом на выдохе, л/с.

Примечание - Так как спирограф автоматически производит приведение значений объемов выдыхаемого воздуха, проходящего через датчик, к BTPS-условиям, то в качестве параметра  $Q_{3m}$  следует использовать скорректированное значение параметра пневмоимпульса, которое выводится в программе управления ГПИ рядом с нескорректированным.

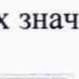

6.4.2.10 Результат операции считается положительным, если в диапазоне от 0,2 до 4,0 л/с включительно абсолютная погрешность измерений объемного расхода выдыхаемого воздуха не превышает ±0,2 л/с, а в диапазоне свыше 4,0 до 12 л/с относительная погрешность измерений объемного расхода выдыхаемого воздуха не превышает ±5 %, а относительная погрешность измерений пиковой объемной скорости не превышает ±10 *%.*

## 7 Оформление результатов поверки

7.1 Результаты измерений оформляются протоколом в произвольной форме.

7.2 При положительных результатах поверки спирографа на него выдается свидетельство о поверке. Свидетельство о поверке заверяется подписью поверителя и знаком поверки в соответствии с действующими нормативными документами. Знак поверки наносят на свидетельство о поверке.

7.3 При отрицательном результате поверки спирографа на него выдаётся извещение о непригодности с указанием причин.

Главный специалист по метрологии лаборатории № 421 ФБУ «Ростест-Москва»

А.А. Афанасьев

Начальник лаборатории № 421 ФБУ «Ростест-Москва»

А.В. Казак